## **Anlegen einzelner Facilities**

Facilities auf QBRX sind komplex und werten Unmengen von Daten für Sie aus. Aber keine Sorge, **neue Facilities zu erstellen ist weniger kompliziert!** Wie das geht, erfahren Sie hier:

Wenn Sie eine der Facility-Kategorien ausgewählt haben, erscheint am unteren Rand der Facility-Spalte ein blaues Plus.

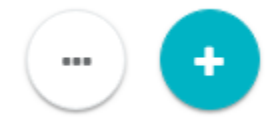

Wenn Sie darauf klicken, öffnet sich ein neues Fenster. QBRX führt Sie nun durch die vier Schritte, die Sie benötigen, um neue Facilities zu erstellen.

## **1. Schritt - Wählen Sie eine Kategorie und einen Typ**

Zuerst müssen Sie sich entscheiden, unter welche Kategorie Ihre neue Facility fällt. Ist sie ein neuer Standort, ein Zähler, oder etwas anderes? Passend zur gewählten Kategorie, können Sie noch den jeweiligen [Typ](https://help.qbrx.com/pages/viewpage.action?pageId=4555273) auswählen.

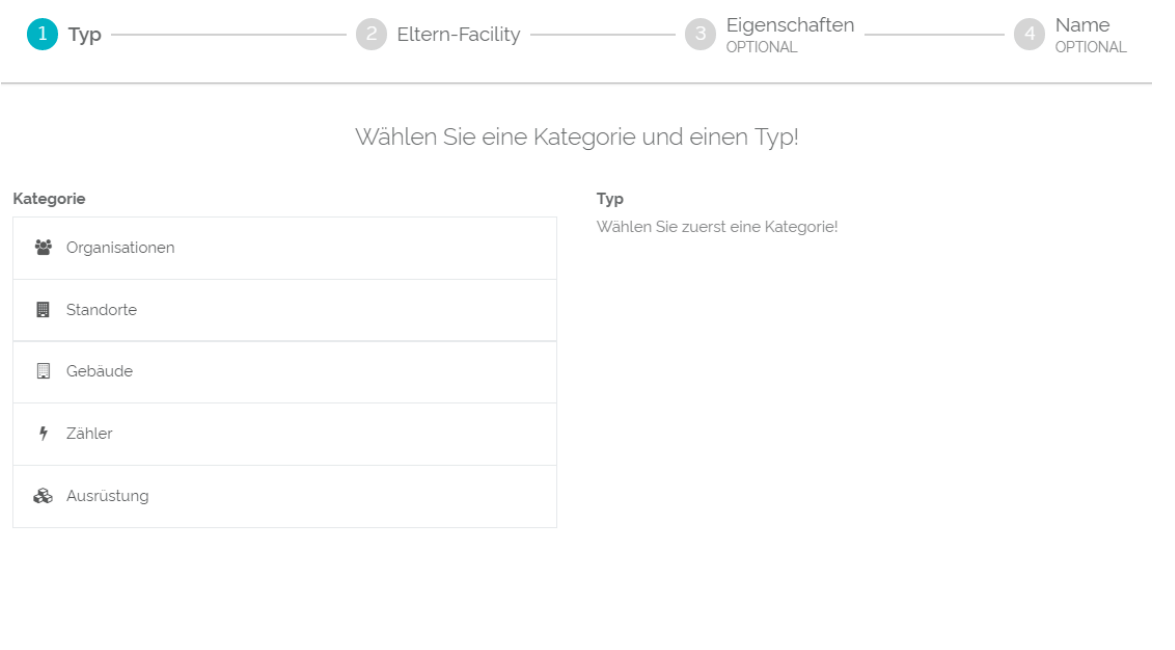

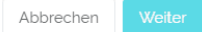

## **2. Schritt - Wählen Sie die Eltern-Facility**

Als nächstes müssen Sie entscheiden, zu welcher Eltern-Facility Ihre neue Facility gehören soll. Auch wenn es ein komplett neuer Standort ist, untersteht er in der Hierarchie mindestens Ihrer Organisation selbst. Der neue Standort wird dann stets zusammen mit seiner Eltern-Facility angezeigt und gibt seine Daten an diesen weiter.

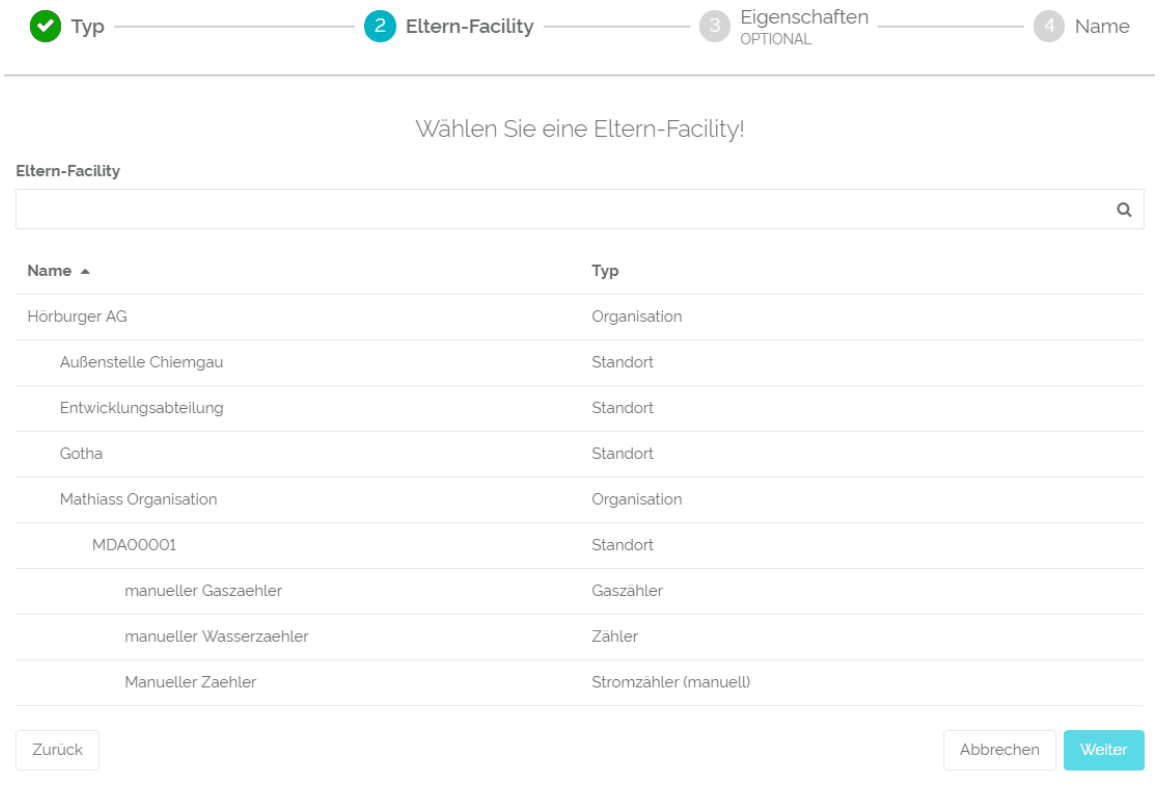

## **3. Schritt - Setzen Sie bei Bedarf Eigenschaften der Facility**

Sie können nun Eigenschaften zu Ihrer neuen Facility hinzufügen. Dieser Vorgang ist allerdings nicht unbedingt notwendig, bzw. können Sie Eigenschaften auch später noch ergänzen.

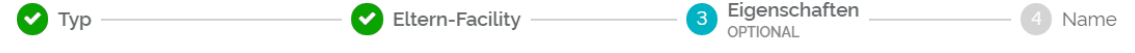

Setzen Sie bei Bedarf die Eigenschaften der Facility!

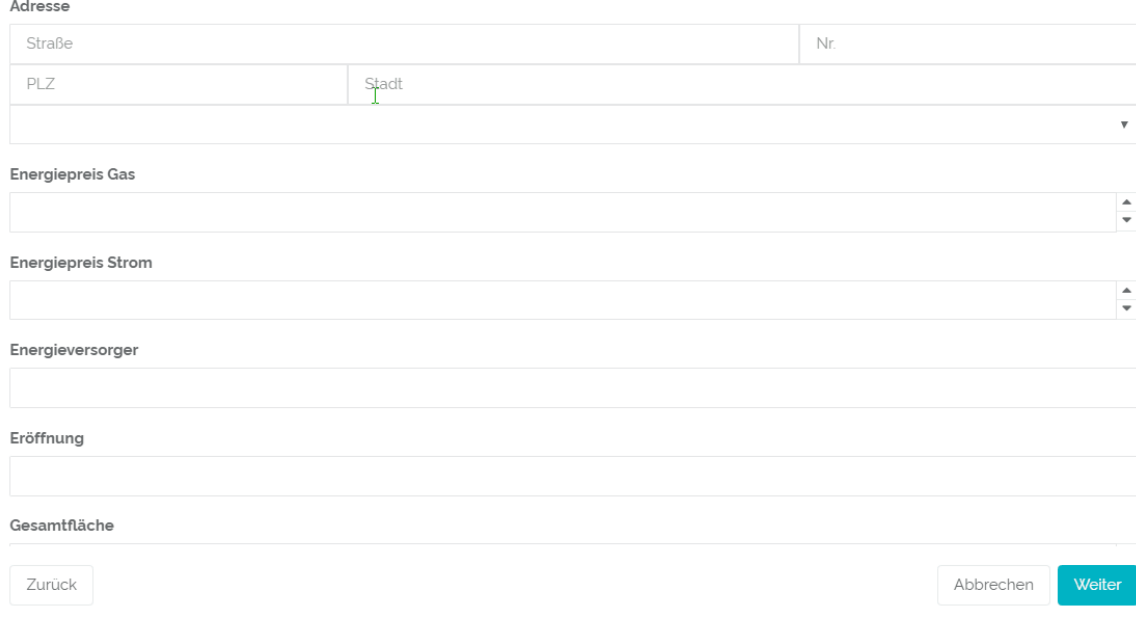

Nun ist es an der Zeit, Ihrer Facility einen Namen zu geben. Bei der Namenswahl sind Ihnen im Prinzip keine Grenzen gesetzt. Bei der Wahl eines passenden Schlüssels sollten Sie jedoch eine unverwechselbare, einzigartige Bezeichnung wählen, die sonst keine andere Ihrer Facilities hat. Denn mit Hilfe des Schlüssels findet QBRX ihre Facility. Sollten unter einer Eltern-Facility deshalb zwei gleiche Schlüssel existieren, kann QBRX diese nicht zuordnen. Wählen Sie also am besten eine Bezeichnung, die sowohl einzigartig, als auch passend für Ihre Facility ist.

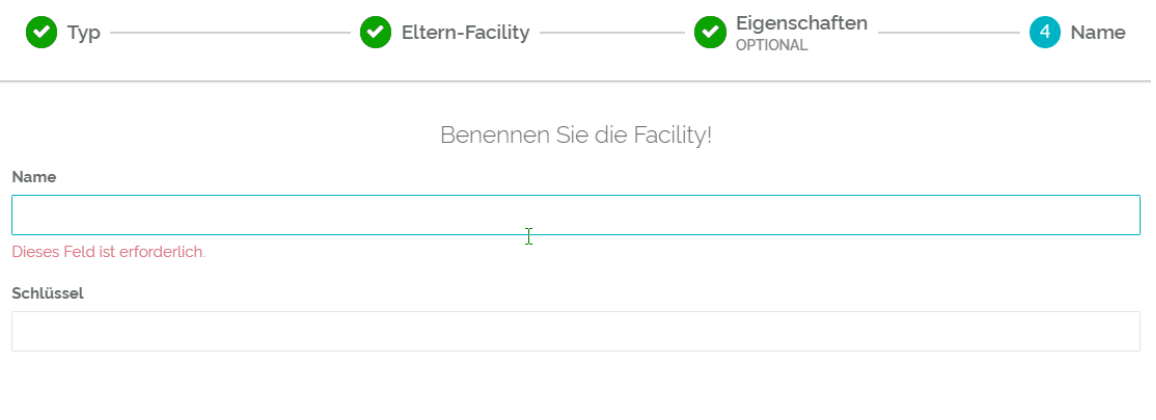

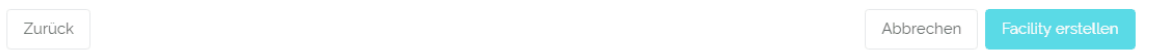

Sie haben soeben eine neue Facility erstellt! Sie können nun Datenpunkte, Vorgänge und weitere Daten mit der Facility verknüpfen.

Viel Erfolg beim Erstellen neuer Facilities!